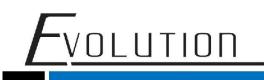

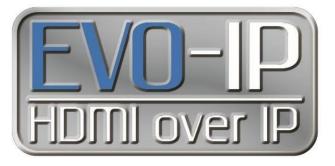

#### **Luxul Configuration**

#### Single and Multiple Switches

The EVO-IP HDMI over IP System has been tested and confirmed to work with Luxul AMS and XMS Switches. Below are screenshots showing the configuration needed to get the system up and running. These have been tested on Luxul switches with FW 4.0.8 and 4.1.1 installed.

#### Single Switch Configuration:

- 1. Enable IGMP Snooping by going to: Configuration->IPMC->IGMP Snooping->Basic Configuration. Save the setting once finished.
- 2. Disable Unregistered IPMCv4 Flooding
- 3. Enable Fast Leave on all ports

NOTE: When using a control system, for best results ensure the port that is connected to an external (outside of EVO-IP) network is selected as the Router Port.

| Simply connected                             |     |           |                 |                 |                     |
|----------------------------------------------|-----|-----------|-----------------|-----------------|---------------------|
| Configuration                                | T I |           |                 |                 |                     |
| Quick Setup                                  | ٠   | IG        | MP Sno          | poping          | Configurati         |
| Green Ethernet                               | •   |           |                 |                 |                     |
| Thermal Protection                           |     |           |                 | c               | lobal Configuration |
| Ports<br>DHCP                                | -   | Snor      | ping Enabled    |                 |                     |
| Security                                     |     | 1.000,000 |                 |                 | -                   |
| Aggregation                                  |     | Unre      | gistered IPMCv4 | Flooding Enable | d                   |
| Loop Protection                              |     | IGME      | SSM Range       |                 | 232.0.0.0           |
| IPMC Profile                                 |     | Loov      | e Proxy Enabled | 4               |                     |
| MVR                                          |     | (222580   |                 |                 |                     |
| IPMC                                         |     | Prox      | Enabled         |                 |                     |
| IGMP Snooping                                |     |           |                 |                 |                     |
| Basic Configuration                          |     | Po        | rt Rela         | ted Cor         | figuration          |
| VLAN Configuration<br>Port Filtering Profile |     |           |                 |                 |                     |
| MLD Snooping                                 |     | Port      | Router Port     | Fast Leave      | Throttling          |
| LLDP                                         |     | *         |                 |                 |                     |
| MAC Table                                    |     |           |                 |                 |                     |
| Voice VLAN                                   | •   | 1         |                 |                 | unlimited •         |
| QoS                                          | ۲   | 2         |                 |                 | unlimited •         |
| Mirroring                                    |     | 2         | -               |                 |                     |
| UPnP                                         |     | 3         |                 | <b>2</b> (      | unlimited •         |
| GVRP                                         | •   | 4         |                 |                 | unlimited •         |
| sFlow                                        |     | 5         |                 |                 | unlimited •         |
| UDLD<br>Monitor                              |     |           |                 |                 |                     |
| Quick Setup                                  |     | 6         |                 | <b>2</b> (      | unlimited •         |
| Green Ethernet                               |     | 7         |                 |                 | unlimited •         |
|                                              | •   | -         |                 |                 |                     |

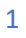

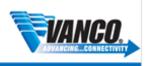

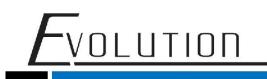

1. Next Add and enable an IGMP Snooping VLAN Configuration by going to Configuration->IPMC->IGMP Snooping->VLAN Configuration.

- Click on Add New IGMP VLAN
- Provide VLAN ID (Shown below as 1)
- Check Snooping Enabled
- Save the setting once finished.

| Configuration                                                                                                    | - 20 |                       |                                                                                                    |          |          |                 |                   |   |    |    |    |          |          | Rature                                                                                                    | 1 (ex ) = |
|----------------------------------------------------------------------------------------------------|------|-----------------------|----------------------------------------------------------------------------------------------------|----------|----------|-----------------|-------------------|---|----|----|----|----------|----------|----------------------------------------------------------------------------------------------------|-----------|
| Quick Setup                                                                                                    |      | IGM                   | P Sn                                                                                                    | ooping   | VLAN     | Configura       | tion              |   |    |    |    |          |          | Concession of the local division of the local division of the loca | -         |
| Green Ethernet                                                                                                    |      |                       |                                                                                                    |          |          |                 |                   |   |    |    |    |          |          |                                                                                                    |           |
| Thermal Protection                                                                                                    |      | Start from            | VLAN 1                                                                                                    |          | with 2   | 20              | entries per page. |   |    |    |    |          |          |                                                                                                    |           |
| Ports                                                                                                    |      | _                     |                                                                                                    | )        |          |                 |                   |   |    |    |    |          |          |                                                                                                    |           |
| DHCP                                                                                                    |      | 2444                  | VLAN                                                                                                    | Snooping | Querier  |                 |                   |   |    |    |    |          | QRI (0.1 | LLQI (0.1                                                                                                    |           |
| Security                                                                                                    |      | Delete                | ID                                                                                                    | Enabled  | Election | Querier Address | Compatibility     | 8 | PR | t, | RV | QI (sec) | sec)     | sec)                                                                                                    | URI (sec) |
| Appregation                                                                                                    |      |                       |                                                                                                    | 2        |          |                 |                   |   |    |    |    |          |          |                                                                                                    |           |
| Loop Protection                                                                                                    |      | 0                     | 11                                                                                                    | 2        | 8        | 0.0.0.0         | IGMP-Auto         |   | 0  | •  | 2  | 125      | 100      | 10                                                                                                    | 1         |
| IPMC Profile                                                                                                    |      |                       | 0                                                                                                    | 1.1      |          | *480g - 00      |                   |   |    |    |    |          |          |                                                                                                    |           |
| MVR                                                                                                    |      | Add New               | IGMP VU                                                                                                    |          |          |                 |                   |   |    |    |    |          |          |                                                                                                    |           |
| IPMC                                                                                                    |      | (CONTRACT) (CONTRACT) | and the second                                                                                                 | 1        |          |                 |                   |   |    |    |    |          |          |                                                                                                    |           |
|                                                                                                    |      |                       |                                                                                                    |          |          |                 |                   |   |    |    |    |          |          |                                                                                                    |           |
| IGMP Snooping                                                                                                    |      | Save F                | mont                                                                                                    |          |          |                 |                   |   |    |    |    |          |          |                                                                                                    |           |
| Basic Configuration                                                                                                    | *    | 4                     | mort                                                                                                    |          |          |                 |                   |   |    |    |    |          |          |                                                                                                    |           |
|                                                                                                    | ·    |                       | and .                                                                                                    |          |          |                 |                   |   |    |    |    |          |          |                                                                                                    |           |
| Basic Configuration                                                                                                    |      |                       | and of the second second second second second second second second second second second second second second s |          |          |                 |                   |   |    |    |    |          |          |                                                                                                    |           |
| Basic Configuration<br>VLAN Configuration                                                                                                    | -    |                       | onart                                                                                                    |          |          |                 |                   |   |    |    |    |          |          |                                                                                                    |           |
| Basic Configuration<br>VLAN Configuration<br>Port Filtering Profile                                                                                                    |      |                       | onart                                                                                                    |          |          |                 |                   |   |    |    |    |          |          |                                                                                                    |           |
| Basic Configuration<br>VLAN Configuration<br>Port Filtering Profile<br>MLD Snooping                                                                                            |      |                       | nint                                                                                                    |          |          |                 |                   |   |    |    |    |          |          |                                                                                                    |           |
| Basic Configuration<br>VLAN Configuration<br>Port Filtering Profile<br>MLD Snooping<br>LLDP                                                                                    |      |                       | mart                                                                                                    |          |          |                 |                   |   |    |    |    |          |          |                                                                                                    |           |
| Basic Configuration<br>VLAN Configuration<br>Port Filtering Profile<br>MLD Snooping<br>LLDP<br>MAC Table                                                                       | :    |                       | intart                                                                                                    |          |          |                 |                   |   |    |    |    |          |          |                                                                                                    |           |
| Basic Configuration<br>VLAN Configuration<br>Port Filtering Profile<br>MLD Smooping<br>LLDP<br>MAC Table<br>Voice VLAN                                                         | :    |                       | in fart                                                                                                    |          |          |                 |                   |   |    |    |    |          |          |                                                                                                    |           |
| Basic Configuration<br>VLAN Configuration<br>Port Filterup Profile<br>MLD Sinopeng<br>LLDP<br>MAC Table<br>Voice VLAN<br>QoS                                                   | :    |                       | an fairt                                                                                                    |          |          |                 |                   |   |    |    |    |          |          |                                                                                                    |           |
| Basic Configuration<br>VLAN Configuration<br>Port Filtering Profile<br>MLD Smooping<br>LLDP<br>MAC Table<br>Voice VLAN<br>Con5<br>Millioning                                   | :    |                       | and and                                                                                                    |          |          |                 |                   |   |    |    |    |          |          |                                                                                                    |           |
| Basic Configuration<br>VLAN Exchiguration<br>Port Filtening Profile<br>MLD Snooping<br>LLDP<br>MAC Table<br>Vision VLAN<br>QaS<br>Mistrong<br>LLPoP                            |      |                       | SIG OF                                                                                                    |          |          |                 |                   |   |    |    |    |          |          |                                                                                                    |           |
| Basic Configuration<br>VLAN Configuration<br>Port Filtering Profile<br>MLD Shooping<br>LLDP<br>MAC Table<br>Voice SLAN<br>GotS<br>Mitmong<br>UP-PP<br>OVRIP                    |      |                       | SIG OF                                                                                                    |          |          |                 |                   |   |    |    |    |          |          |                                                                                                    |           |
| Basic Configuration<br>VLAM Configuration<br>Port Filterop Pontle<br>MLD Smooping<br>LLDP<br>MAC Table<br>Macong<br>Vices VLAM<br>Cos<br>S<br>Missiong<br>UR-p<br>OVRP<br>Show |      |                       | SIGLE C                                                                                                    |          |          |                 |                   |   |    |    |    |          |          |                                                                                                    |           |
| Basic Configuration<br>VLAN Configuration<br>Port Filterop Indite<br>MLD Brooping<br>LLDP<br>MAC Table<br>Voice VLAN<br>Quố<br>Mismong<br>UPop<br>QVIPP<br>SPiow<br>UCLD       |      |                       | SIGLE C                                                                                                    |          |          |                 |                   |   |    |    |    |          |          |                                                                                                    |           |

\* for best results and to prevent you network from being flooded, enter the IP address of the EVOIPCTL1 control box in the Querier Address field and click save.

3. To make sure you switch settings are saved and come up after power is cycles, go to Administration->Configuration-> Save Startup Config, then click on Save Configuration.

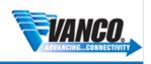

#### JLUTION LUXUL Configuration Save Running Configuration to startup-config ٠ Monitor Tools . Please note: The generation of the configuration file may be time consuming, depending on the amount of non-default configuration. Administr Reboo Factory Defaults Firmware Update Firmware Image Select Configuration Download Upload Activate

### **Multi-Switch Configuration**

Delete

The EVO-IP HDMI over IP System has been tested and confirmed to work with Luxul AMS and XMS Switches. Below are two methods and screenshots showing the configuration needed to get the system up and running with multiple switches.

#### Setting Up Core/Extended Switches

For static setups that do not require switching of inputs (transmitters) and outputs (receivers) across different switches but still would like to maintain the control and remote monitoring capabilities of the system. Depending on the resolution and settings of the source on the transmitter, bitrate can vary between 250Mbps to 850Mbps (4K and HDR applications) when set to **AUTO** on the **TX Speed** setting in **Setup**. If additional bandwidth is needed based on your installation or you have experiencing issues, see the **Create an Aggregate Link** section below.

NOTE: The TX SPEED setting can also be adjusted and fixed from 10Mbps to 200Mbps

#### **Core Switch**

1. Enable IGMP Snooping and disable IPMCv4 Flooding by going to: Configuration->IPMC->IGMP Snooping->Basic Configuration. Save the setting once finished.

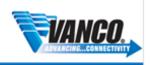

## VOLUTION

| Configuration                             |   |       |                |                 |               |        |
|-------------------------------------------|---|-------|----------------|-----------------|---------------|--------|
| Quick Setup                               | • | IGI   | <b>IP</b> Sno  | oping           | Configu       | Irati  |
| Green Ethernet                            | • |       |                |                 |               |        |
| Thermal Protection                        |   |       |                | 6               | lobal Configu | ration |
| Ports                                     | • |       |                |                 | iobai ooninga | auon   |
| DHCP                                      | • | Snoo  | oing Enabled   |                 |               |        |
| Security                                  | • | Unreg | istered IPMCv4 | Flooding Enable | ł             |        |
| Aggregation                               | • |       |                | 2               |               |        |
| Loop Protection                           |   | IGMP  | SSM Range      |                 | 232.0.0.0     |        |
| IPMC Profile                              | • | Leave | Proxy Enabled  | 1               |               |        |
| MVR                                       |   | Deeue | Enabled        |                 |               |        |
| IPMC<br>IGMP Snooping                     |   | Proxy | Enabled        |                 |               |        |
| Basic Configuration<br>VLAN Configuration |   | Po    | rt Rela        | ted Con         | figurat       | ion    |
| Port Filtering Profile                    |   | -     | -              |                 |               |        |
| MLD Snooping                              | ۲ | Port  | Router Port    | Fast Leave      | Throttlin     | g      |
| LLDP                                      | • |       |                |                 | 0             | T      |
| MAC Table                                 |   | 1     |                |                 | unlimited     |        |
| Voice VLAN                                | ٠ | -     |                |                 | Junumed       |        |
| QoS                                       | • | 2     |                | <b>S</b>        | unlimited     | •      |
| Mirroring<br>UPnP                         |   | 3     |                |                 | Inlimited     | •      |
| GVRP                                      |   |       |                |                 |               |        |
| SFlow                                     |   | 4     |                |                 | unlimited     | •      |
| UDLD                                      |   | 5     |                |                 | Inlimited     | •      |
| Monitor                                   |   | -     |                |                 |               |        |
| Quick Setup                               |   | 6     |                |                 | unlimited     | •      |
| Green Ethernet                            |   | 7     |                |                 | Inlimited     | •      |
|                                           |   |       |                |                 |               |        |

Next Add and enable an IGMP Snooping VLAN Configuration by going to Configuration->IPMC->IGMP Snooping->VLAN 2. Configuration.

- Click on Add New IGMP VLAN -
- Provide VLAN ID (Shown below as 1)
- Check Snooping Enabled
- Under Querier Address, enter the IP address of the Control Box
- For Compatibility, select IGMPv2 from the dropdown menu -
- Save the setting once finished -

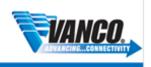

| Configuration                                                                                                    |   | ICM        |                |          |          | CanEnunal       | law               |      |     |          |          | Refres    | h (44 ) >> |
|----------------------------------------------------------------------------------------------------|---|------------|----------------|----------|----------|-----------------|-------------------|------|-----|----------|----------|-----------|------------|
| Quick Setup                                                                                                    |   | IGINI      | P 30           | ooping   | VLAN     | Configurat      | tion              |      |     |          |          |           |            |
| Green Ethernet                                                                                                    | • |            |                |          |          |                 |                   |      |     |          |          |           |            |
| Thermal Protection                                                                                                    |   | Start from | VLAN 1         |          | with 2   | 10              | entries per page. |      |     |          |          |           |            |
| Porta                                                                                                    | • |            | (VLAN)         | Snooping | Querier  |                 |                   |      |     |          | QRI (0.1 | LLQI (0.1 | 1          |
| DHCP                                                                                                    | • | Delete     | ID             | Enabled  | Election | Querier Address | Compatibility     | PRI  |     | RV QI (s | c) sec)  | sec)      | URI (sec)  |
| Security                                                                                                    | • | 1.5        | 176            | 3        |          |                 | *                 | 11.5 |     |          |          |           |            |
| Aggregation                                                                                                    | • | 0          | 1              |          |          | 0.0.0.0         | IGMP-Auto         | 0    | • 2 | 125      | 100      | 10        | 1          |
| Loop Protection                                                                                                    |   | -          | <u> </u>       |          |          | 2               | The state         |      | 1.  | Te.d     | 100      | 11.40     | 1×()       |
| IPMC Profile                                                                                                    | ٠ | Add Nev    | ICMP VI        | SN D     |          |                 |                   |      |     |          |          |           |            |
| MVR                                                                                                    |   | and they   | and the second | 1        |          |                 |                   |      |     |          |          |           |            |
| IPMC                                                                                                    | : | Save F     | incet          |          |          |                 |                   |      |     |          |          |           |            |
| IGMP Snooping                                                                                                    |   |            |                |          |          |                 |                   |      |     |          |          |           |            |
|                                                                                                    |   |            |                |          |          |                 |                   |      |     |          |          |           |            |
| Basic Configuration                                                                                                    |   | 4          |                |          |          |                 |                   |      |     |          |          |           |            |
| VLAN Configuration                                                                                                    |   | 4          |                |          |          |                 |                   |      |     |          |          |           |            |
| VLAN Configuration<br>Port Filtering Profile                                                                                                    | - | 4          |                |          |          |                 |                   |      |     |          |          |           |            |
| VLAN Configuration<br>Port Filtering Profile<br>MLD Snooping                                                                                                    |   | 4          |                |          |          |                 |                   |      |     |          |          |           |            |
| VLAN Configuration<br>Port Filtering Profile<br>MLD Snooping<br>LLDP                                                                                              | : | 4          |                |          |          |                 |                   |      |     |          |          |           |            |
| VLAN Configuration<br>Port Filtering Profile<br>MLD Snooping<br>LLDP<br>MAC Table                                                                                 | • | 4          |                |          |          |                 |                   |      |     |          |          |           |            |
| VLAN Configuration<br>Port Filtering Profile<br>MLD Snooping<br>LLDP<br>MAC Table<br>Voice VLAN                                                                   | • | 4          |                |          |          |                 |                   |      |     |          |          |           |            |
| VLAN Contiguration<br>Port Filtering Profile<br>MLD Snooping<br>LLDP<br>MAC Table<br>Voice VLAN<br>GoS                                                            | • | 4          |                |          |          |                 |                   |      |     |          |          |           |            |
| VLAN Contiguration<br>Port Fibering Profile<br>MLD Snooping<br>LLDP<br>MAC Table<br>Voice VLAN<br>GoS<br>Milmoring                                                | • | 4          |                |          |          |                 |                   |      |     |          |          |           |            |
| VLAN Contiguration<br>Port Fitterup Profile<br>MLD Snooping<br>LLDP<br>MAC Table<br>Voice VLAN<br>GoS<br>Millioting<br>LIPoP                                      | • | 4          |                |          |          |                 |                   |      |     |          |          |           |            |
| VLAN Contiguration<br>Port Fitterug Profile<br>MLD Snooping<br>LLDP<br>MAC Table<br>Voce VLAN<br>GoS<br>Milmoring<br>LIP-IP<br>GVRP                               | • | 4          |                |          |          |                 |                   |      |     |          |          |           |            |
| VLAN Configuration<br>Port Fittering Profile<br>MLD Strooping<br>LLDP<br>MAC Table<br>Voice VLAN<br>QaS<br>Mittoring<br>LLPnP<br>QUYPP<br>aFroe                   | • | 4          |                |          |          |                 |                   |      |     |          |          |           |            |
| VLAN Configuration<br>Port Fittering Profile<br>MLD Strooping<br>LLD#<br>MAC Table<br>Voice VLAN<br>Ox5<br>Mitmoniq<br>Ulti-pP<br>OVRP<br>SFlow<br>DUCD           | • | 4          |                |          |          |                 |                   |      |     |          |          |           |            |
| VLAN Configuration<br>Port Fittering Profile<br>MLD Brooping<br>LLDP<br>MAC Table<br>Veces VLAN<br>QoS<br>Mittering<br>UP-09<br>QoV/PP<br>SPlow<br>UDLD<br>Sentor | • | 4          |                |          |          |                 |                   |      |     |          |          |           |            |
| VLAN Configuration<br>Port Filtering Profile                                                                                                    | • | 4          |                |          |          |                 |                   |      |     |          |          |           |            |

3. To make sure you switch settings are saved and come up after power is cycles, go to Administration->Configuration-> Save Startup Config, then click on Save Configuration.

| Simply Connected      |   |                                                                                                    |
|-----------------------|---|----------------------------------------------------------------------------------------------------|
| Configuration         |   |                                                                                                    |
|                       |   | Save Running Configuration to startup-config                                                                                       |
| Monitor               | • | Save Running Configuration to Startup-config                                                                                       |
| Tools                 | • |                                                                                                    |
| Administration        |   | Please note: The generation of the configuration file may be time consuming, depending on the amount of non-default configuration. |
| Reboot                |   |                                                                                                    |
| Factory Defaults      |   | Save Configuration                                                                                                    |
| Firmware Update       |   |                                                                                                    |
| Firmware Image Select |   |                                                                                                    |
| Configuration         |   |                                                                                                    |
| Save startup-config   |   |                                                                                                    |
| Download              |   |                                                                                                    |
| Upload                |   |                                                                                                    |
| Activate              |   |                                                                                                    |
| Delete                |   |                                                                                                    |

### **Extended Switch(es)**

When setting up an additional switch, it is important to change the default IP address of the switches that come AFTER the Core Switch so that there is not an IP conflict.

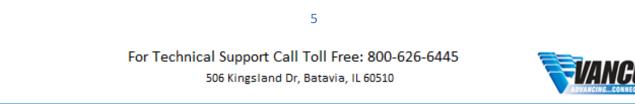

# FVOLUTION

#### **Change Switch IP Address**

- 1. Go to Configuration
- 2. Quick Setup
- 3. IP->IP Interfaces
- 4. Change the IP address provided in the IPv4 field
- 5. Click Save
- To make sure you switch settings are saved and come up after power is cycles, go to
   Administration>Configuration-> Save Startup Config, then click on Save Configuration.

#### **Enable IGMP Snooping**

1. Enable IGMP Snooping by going to: Configuration->IPMC->IGMP Snooping->Basic Configuration. Save the setting once finished.

| nooping Configur   |
|--------------------|
|                    |
|                    |
| Global Configurati |
|                    |
| Enabled            |
| 232.0.0.0          |
| 232.0.0.0          |
|                    |
|                    |
| 1                  |
| ~                  |
|                    |
|                    |
|                    |
|                    |
|                    |
|                    |
|                    |
|                    |
|                    |
|                    |
|                    |
|                    |
|                    |
|                    |

2. Next Add and enable an IGMP Snooping VLAN Configuration by going to Configuration->IPMC->IGMP Snooping->VLAN Configuration.

- Click on Add New IGMP VLAN
- Provide VLAN ID (Shown below as 1)
- Check Snooping Enabled

6

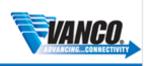

### FVOLUTION

- Under **Querier Address**, enter the IP address of the **CORE SWITCH** For **Compatibility**, select **IGMPv2** from the dropdown menu
- Save the setting once finished.

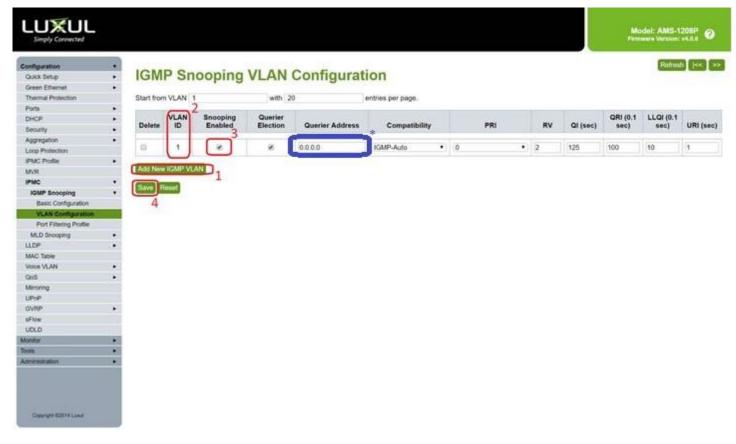

3. To make sure you switch settings are saved and come up after power is cycles, go to Administration->Configuration-> Save Startup Config, then click on Save Configuration.

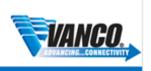

### FVOLUTION

### 

| uration            |   |                                                                                                    |
|--------------------|---|----------------------------------------------------------------------------------------------------|
| I                  |   | Save Running Configuration to startup-config                                                                                      |
|                    | • |                                                                                                    |
| nistration         |   | Please note: The generation of the configuration file may be time consuming, depending on the amount of non-default configuration |
| oot                |   |                                                                                                    |
| tory Defaults      |   | Save Configuration                                                                                                    |
| nware Update       |   |                                                                                                    |
| nware Image Select |   |                                                                                                    |
| nfiguration        | • |                                                                                                    |
| ave startup-config |   |                                                                                                    |
| ownload            |   |                                                                                                    |
| pload              |   |                                                                                                    |
| ctivate            |   |                                                                                                    |
| )elete             |   |                                                                                                    |

### **Creating an Aggregated Link**

If you find you are having issues with higher resolution sources in systems that rely on switching sources, creating an aggregated link will help achieve higher bandwidth capacity when going between switches. This is only dependent on the model of switch you are using. Check the manufacturers features and specifications to ensure this is possible.

- 1. Within the Luxul GUI of the first switch, go to **Configuration->Aggregation->Static**
- 2. Select which ports you wish to aggregate to a **Group ID**.
- 3. Click Save button once finished.
- 4. Repeat for additional switches within the system.

| Locality | Group  | 1 | 2 | 3 | 4 | 5 | 6 | 7 | 8 | 9 | 10 | 11 | 12 | 13 | 14 | 15 | 16 | 17 | 18 | 19 | 20 | 21 | 22 | 23 | 24 | 25 | 26 |
|----------|--------|---|---|---|---|---|---|---|---|---|----|----|----|----|----|----|----|----|----|----|----|----|----|----|----|----|----|
|          | Normal | ۲ | ۲ | ۲ | ۲ | ۲ | ۲ | ۲ | ۲ | ۲ | ۲  | ۲  | ۲  | ۲  | ۲  | ۲  | ۲  | ۲  | ۲  | ۲  | ۲  | ۲  | ۲  | ۲  | ۲  | 0  | 0  |
| Global   | 1      | 0 | 6 | 0 | 0 | 0 | 0 | 0 | 0 | 0 | 0  | 0  | ٢  | 0  | 0  | 0  | 0  | 0  | 0  | 0  | 0  | 0  | 0  | 0  | 0  | ۲  | ۲  |
| Global   | 2      | Θ | 0 | 0 | 0 |   | 0 | 0 | 0 | 0 | 0  | 0  | 0  | 0  | 0  | 0  | 0  | 0  | 0  | 0  | 0  | 0  | 0  | 0  | 0  | 0  | 0  |

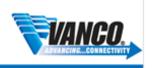

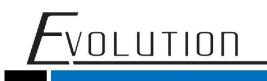

#### Adding VLANs

If your finding the EVO-IP system not working reliably. Having the system on its own VLAN might help. Doing this separates the EVO-IP system from anything else on your network that could be causing issues with the EVO-IP. For this, you will need access to the main router or request to put in a static route in.

1. Create and assign a new VLAN by going to **Configuration->Quick Setup->VLANs.** In **Allowed Access VLANs** box, you want to put ",2" in the box so its "1,2".

| Simply Connected                       |         |                      |     |       |          |      |                                                                                                    |                       |             | Model: AN<br>Firmware Vers | IS-4424P ? |
|----------------------------------------|---------|----------------------|-----|-------|----------|------|----------------------------------------------------------------------------------------------------|-----------------------|-------------|----------------------------|------------|
| Configuration<br>Quick Setup<br>System | Glo     | bal VLAN             | 1 C | onfig | uration  |      |                                                                                                    |                       |             |                            |            |
| PoE •                                  | Allowe  | d Access VLANs       | 1,  | 2     |          |      |                                                                                                    |                       |             |                            |            |
| VLANs<br>Private VLANs                 | Etheret |                      |     | A8    |          |      |                                                                                                    |                       |             |                            |            |
| Port Isolation                         | Ethert  | ype for Custom S-por | soc | Ao    |          |      |                                                                                                    |                       |             |                            |            |
| VCL                                    | _       |                      |     |       |          |      |                                                                                                    |                       |             |                            |            |
| MAC-based VLAN                         | Pol     | rt VLAN C            | or  | figur | ation fo | r Sw | itch 1                                                                                                    |                       |             |                            |            |
| Protocol-based VLAN                    |         |                      |     |       |          |      |                                                                                                    |                       |             |                            |            |
| IP Subnet-based VLAN                   |         |                      |     | Port  |          |      | Ingress                                                                                                    | Ingress               | Egress      | Allowed                    | Forbidden  |
| Spanning Tree                          | Port    | Mode                 |     | VLAN  | Port Typ | be   | Filtering                                                                                                    | Acceptance            | Tagging     | VLANs                      | VLANs      |
| Green Ethernet                         | *       | <ul> <li></li> </ul> | T   | 1     |          | T    | 1                                                                                                    | ▼                     | < ▼         | 1                          |            |
| Ports ►                                |         |                      | -   |       |          |      |                                                                                                    |                       |             |                            |            |
| DHCP •                                 | 1       | Access               | •   | 1     | C-Port   | Ŧ    | 4                                                                                                    | Tagged and Untagger * | Untag All 🔹 | 1                          |            |
| Security •                             | 2       | Access               | T   | 1     | C-Port   | Ŧ    | 1                                                                                                    | Tagged and Untagger • | Untag All   | 1                          |            |
| Aggregation •                          |         |                      | -   |       |          | _    |                                                                                                    |                       |             |                            |            |
| Loop Protection<br>IPMC Profile        | 3       | Access               | •   | 1     | C-Port   | Ŧ    | all a                                                                                                    | Tagged and Untagger V | Untag All 🔹 | 1                          |            |
| MVR                                    | 4       | Access               | •   | 1     | C-Port   | v    | 4                                                                                                    | Tagged and Untagger • | Untag All 🔹 | 1                          |            |
| IPMC •                                 | -       |                      | _   |       | (0.D.)   | T    |                                                                                                    | ( <b>7</b>            | Untag All v |                            |            |
| LLDP •                                 | 5       | Access               | •   | 1     | C-Port   | Ψ.   | all a                                                                                                    | Tagged and Untagger • | Untag All 🔹 | 1                          |            |
| MAC Table                              | 6       | Access               | •   | 1     | C-Port   | ٣    | 4                                                                                                    | Tagged and Untagger • | Untag All 🔹 | 1                          |            |
| Voice VLAN                             | -       | (*                   | -   |       |          | T    | -                                                                                                    | (T                    | Untag All v |                            | ·          |
| QoS 🕨 🗸                                | 7       | Access               | •   | 1     | C-Port   | *    | a de la companya de la companya de l | Tagged and Untagger 🔻 | Untag All 🔹 | 1                          |            |

2. In the **Port VLAN Configuration** table, change all the port's **Port VLAN** to 2, apart from the first port and hit **Save** at the bottom.

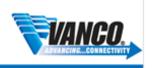

### VOLUTION

### LUXUL

| Quick Setup          |            |      |                       |          |     |   |           |           |                         |             |         |          |
|----------------------|------------|------|-----------------------|----------|-----|---|-----------|-----------|-------------------------|-------------|---------|----------|
| System               | •          |      |                       | P        | ort |   |           | Ingress   | Ingress                 | Egress      | Allowed | Forbidde |
| PoE                  | •          | Port | Mode                  |          | AN  |   | Port Type | Filtering | Acceptance              | Tagging     | VLANs   | VLANs    |
| VLANs                | _          | *    | <ul> <li>•</li> </ul> | 1        |     |   | , T       |           | <ul> <li>T</li> </ul>   | • • •       | 4       | 1        |
| Private VLANs        | •          |      |                       |          |     | C | • •       |           | · ·                     | · ·         |         |          |
| Port Isolation       |            | 1    | Access •              | 1        |     | C | -Port 🔻   | 1         | Tagged and Untagger •   | Untag All 🔹 | 1       |          |
| VCL                  | •          |      |                       |          |     | - |           |           |                         |             |         |          |
| MAC-based VLAN       |            | 2    | Access •              | 2        |     | C | -Port 🔻   | 4         | Tagged and Untagger V   | Untag All 🔹 | 2       |          |
| Protocol-based VLAN  | •          | 3    | Access •              | 2        |     | 6 | -Port 🔻   | 4         | Tagged and Untagger •   | Untag All   | 2       | 1        |
| IP Subnet-based VLAN |            | 3    | Access                | <u> </u> |     |   | -Folt *   |           | ragged and Ontagger .   | Unitag Ali  | 2       |          |
| Spanning Tree        | •          | 4    | Access •              | 2        |     | C | -Port 🔹   | A.        | Tagged and Untagger •   | Untag All 🔹 | 2       |          |
| Green Ethernet       | •          | -    | (                     | 2        |     | 6 | D         |           | T I III -               | (11.1 All - | 2       |          |
| Ports                | •          | 5    | Access •              | 2        |     | C | -Port 🔻   | all a     | Tagged and Untagger V   | Untag All 🔹 | 2       |          |
| DHCP                 | •          | 6    | Access •              | 2        |     | C | -Port 🔻   | 4         | Tagged and Untagger •   | Untag All   | 2       | 1        |
| Security             | •          | -    |                       |          |     | - |           |           |                         |             |         |          |
| Aggregation          | •          | 7    | Access •              | 2        |     | C | -Port 🔻   | 4         | Tagged and Untagger V   | Untag All 🔹 | 2       |          |
| Loop Protection      |            | 8    | Access                | 1        |     |   | -Port 🔻   | 1         | Terrer d and Haterson w | Untag All   | 2       | 1        |
| IPMC Profile         | •          | •    | Access                | <u> </u> |     | 6 | -Port *   | 4         | Tagged and Untagger •   | Untag Ali   | 2       |          |
| MVR                  |            | 9    | Access •              | 2        |     | C | -Port v   | 4         | Tagged and Untagger     | Untag All 🔹 | 2       |          |
| IPMC                 | •          |      |                       |          |     | - |           |           | 00                      |             |         |          |
| LLDP                 | •          | 10   | Access •              | 2        |     | C | -Port 🔻   | 4         | Tagged and Untagger •   | Untag All 🔹 | 2       |          |
| MAC Table            |            | 11   | Access                | 2        |     | 6 | -Port 🔻   | 4         | Tagged and Untagger •   | Untag All   | 2       | 1        |
| Voice VLAN           | •          |      | ALLESS                | <u>۲</u> |     |   | FUIL      | <u>.</u>  | ragged and Ontagger *   | Unitag All  | ۷       | J [      |
| QoS                  | <b>•</b> • | 12   | Access T              | 2        |     | 6 | -Port v   | 1         | Tennetal I bac bennet   | Untag All   | 2       |          |

3. you need to enable IGMP Snooping for the VLAN2, go to Configuration->IPMC->IGMP Snooping->VLAN Configuration. select Add New IGMP VLAN, set VLAN ID to 2 and tick the Snooping Enabled Box. Then Save.

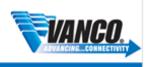

### 

Model: AMS-4424P Firmware Version: v4.1.3

| VLANs<br>Private VLANs | •   |            |            |                     |                     |                 |                  |    |     |    |          |                  | Refresh           | << >>    |
|------------------------|-----|------------|------------|---------------------|---------------------|-----------------|------------------|----|-----|----|----------|------------------|-------------------|----------|
| Port Isolation         |     | IGIN       | P SI       | noopii              | ng vi               | AN Config       | uration          |    |     |    |          |                  |                   |          |
| VCL                    | v   |            |            |                     |                     |                 |                  |    |     |    |          |                  |                   |          |
| MAC-based VLAN         |     | Start fror | n VLAN     | 1                   |                     | with 20         | entries per page | e. |     |    |          |                  |                   |          |
| Protocol-based VLAN    | •   |            |            |                     |                     |                 |                  |    |     |    |          |                  |                   |          |
| IP Subnet-based VLAN   |     | Delete     | VLAN<br>ID | Snooping<br>Enabled | Querier<br>Election | Querier Address | Compatibility    |    | PRI | RV | QI (sec) | QRI (0.1<br>sec) | LLQI (0.1<br>sec) | URI (sec |
| Spanning Tree          | •   | Delete     |            | Linubicu            | Licotion            | Querier Address | Company          |    | 110 |    | 4. (300) | 300)             | 3007              |          |
| Green Ethernet         | •   |            | 1          |                     |                     | 0.0.0.0         | IGMP-Auto        | al | 0   | 2  | 125      | 100              | 10                | 4        |
| Ports                  | •   | -          | · ·        |                     |                     | 0.0.0.0         | TOWN -Auto .     | -  |     | 2  | 125      |                  |                   | L        |
| DHCP                   | •   |            | -          | _                   | _                   |                 | (                | 5  |     | -  |          |                  |                   |          |
| Security               | Þ   |            | 2          | <ul><li>✓</li></ul> | 1                   | 0.0.0           | IGMP-Auto        |    | •   | 2  | 125      | 100              | 10                | 1        |
| Aggregation            | Þ   |            |            |                     |                     |                 |                  |    |     |    |          |                  |                   |          |
| Loop Protection        |     | Add Nev    | V IGMP V   | /LAN                |                     |                 |                  |    |     |    |          |                  |                   |          |
| IPMC Profile           | •   | Save       | Posot      |                     |                     |                 |                  |    |     |    |          |                  |                   |          |
| MVR                    |     | Save       | teset      |                     |                     |                 |                  |    |     |    |          |                  |                   |          |
| IPMC                   | •   |            |            |                     |                     |                 |                  |    |     |    |          |                  |                   |          |
| IGMP Snooping          | •   |            |            |                     |                     |                 |                  |    |     |    |          |                  |                   |          |
| Basic Configuration    |     |            |            |                     |                     |                 |                  |    |     |    |          |                  |                   |          |
| VLAN Configuration     |     |            |            |                     |                     |                 |                  |    |     |    |          |                  |                   |          |
| Port Filtering Profile |     |            |            |                     |                     |                 |                  |    |     |    |          |                  |                   |          |
| MLD Snooping           | •   |            |            |                     |                     |                 |                  |    |     |    |          |                  |                   |          |
| LLDP                   | •   |            |            |                     |                     |                 |                  |    |     |    |          |                  |                   |          |
| MAC Table              |     |            |            |                     |                     |                 |                  |    |     |    |          |                  |                   |          |
| Voice VLAN             | •   |            |            |                     |                     |                 |                  |    |     |    |          |                  |                   |          |
| 0.09                   | L 7 |            |            |                     |                     |                 |                  |    |     |    |          |                  |                   |          |

4. While on the **IGMP Snooping VLAN Configuration**, you want to delete VLAN1 entry, if you have it, select the **Delete Tick box** and **Save**.

QoS

#### LUXUL Model: AMS-4424P ? VLANs. Refresh |<< >> Private VLANs **IGMP Snooping VLAN Configuration** Port Isolation VCL with 20 Start from VLAN 1 entries per page MAC-based VLAN Protocol-based VLAN . VLAN Snooping ID Enabled QRI (0.1 LLQI (0.1 Querier IP Subnet-based VLAN Delete Election Querier Address Compatibility PRI RV QI (sec) sec) sec) URI (sec) Spanning Tree Green Ethernet IGMP-Auto • 0 • 2 2 1 1 0.0.0.0 125 100 10 1 Ports DHCP Add New IGMP VLAN Security ۲ Aggregation Save Reset Loop Protection IPMC Profile MVR IPMC IGMP Snooping Basic Configuration VLAN Configur Port Filtering Profile MLD Snooping LLDP MAC Table Voice VLAN

 Add an IP Interface to VLAN2, go to Configuration->Quick Setup->System->IP. Make sure Mode in IP Configuration is set to router. Click Add Interface and in the new row you want to put 2 in VLAN ID and enter a static IP address from an unused network subnet in the IPv4 sections.

For example, if the main network is 192.168.0.1/24 you could use 192.168.1.1/24 or 192.168.10.1/24. Here, I am using 192.168.22.1 in the **Address** and 24 in the **Mask Length**. **Save**.

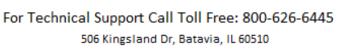

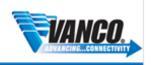

### 

| Configuration                                                                                                    | IP C                       | onfi                                    |                |                         |               |                                           |             |        |              |                 |   |           |
|----------------------------------------------------------------------------------------------------|----------------------------|-----------------------------------------|----------------|-------------------------|---------------|-------------------------------------------|-------------|--------|--------------|-----------------|---|-----------|
| duron botup                                                                                                    |                            | UIII                                    | yura           |                         |               |                                           |             |        |              |                 |   |           |
| System •                                                                                                    |                            |                                         |                |                         |               |                                           |             |        |              |                 |   |           |
| Information<br>IP                                                                                                    | Mode                       |                                         |                | Router                  | •             |                                           |             |        |              |                 |   |           |
| NTP                                                                                                    | DNS Se                     | ver 0                                   | No DNS se      | erver 🔻                 |               |                                           |             |        |              |                 |   |           |
| Time                                                                                                    |                            |                                         |                |                         |               |                                           |             |        |              |                 |   |           |
| Log                                                                                                    | DNS Se                     | rver 1                                  | No DNS se      | erver 🔻                 |               |                                           |             |        |              |                 |   |           |
| PoE •                                                                                                    | DNS Se                     | ver 2                                   | No DNS se      | erver 🔻                 |               |                                           |             |        |              |                 |   |           |
| VLANs                                                                                                    |                            |                                         |                |                         |               |                                           |             |        |              |                 |   |           |
| Private VLANs V                                                                                                    | DNS Se                     | rver 3                                  | No DNS se      | erver 🔹                 |               |                                           |             |        |              |                 |   |           |
| Port Isolation                                                                                                    | DNS Pro                    | xv                                      |                |                         |               |                                           |             |        |              |                 |   |           |
| VCL •                                                                                                    |                            | · .                                     |                |                         |               |                                           |             |        |              |                 |   |           |
|                                                                                                    |                            |                                         |                |                         |               |                                           |             |        |              |                 |   |           |
| MAC-based VLAN                                                                                                    | ID In                      | 4                                       |                |                         |               |                                           |             |        |              |                 |   |           |
| MAC-based VLAN<br>Protocol-based VLAN                                                                                                    | IP In                      | terf                                    | aces           | ;                       |               |                                           |             |        |              |                 |   |           |
|                                                                                                    | IP In                      | terf                                    | aces           | ;                       |               |                                           |             |        |              |                 |   |           |
| Protocol-based VLAN  IP Subnet-based VLAN                                                                                                    | IP In                      | terf                                    | aces           | DHCPv4                  |               | IPv4                                      |             |        | DHCPv6       | IPv6            |   |           |
| Protocol-based VLAN  IP Subnet-based VLAN Spanning Tree                                                                                                    |                            |                                         |                | DHCPv4                  |               |                                           | Mack Length | Enable |              |                 | Μ | lask Lenn |
| Protocol-based VLAN  IP Subnet-based VLAN Spanning Tree ireen Ethernet                                                                                                    | Delete                     |                                         | aces<br>Enable | DHCPv4<br>Fallback      | Current Lease | Address                                   |             |        | Rapid Commit | IPv6<br>Address | M | lask Leng |
| Protocol-based VLAN  IP Subnet-based VLAN Spanning Tree reen Ethernet orts                                                                                                    |                            |                                         |                | DHCPv4                  |               |                                           | Mask Length | Enable |              |                 | M | lask Leng |
| Protocol-based VLAN IP Subnet-based VLAN Spanning Tree reen Ethernet orts HCP                                                                                                    | Delete                     | VLAN<br>1                               | Enable         | DHCPv4<br>Fallback      |               | Address<br>172.16.112.108                 | 16          |        | Rapid Commit |                 | M | lask Leng |
| Protocol-based VLAN IP Subnet-based VLAN Spanning Tree Green Ethernet Ports HCP Becurity F                                                                                                    | Delete                     | VLAN                                    | Enable         | DHCPv4<br>Fallback      |               | Address                                   |             |        | Rapid Commit |                 | M | lask Leng |
| Protocol-based VLAN IP Subnet-based VLAN Spanning Tree Free Ethernet Forts HCP ecurity ggregation F                                                                                                    | Delete                     | <b>VLAN</b> 1 2                         | Enable         | DHCPv4<br>Fallback      |               | Address<br>172.16.112.108                 | 16          |        | Rapid Commit |                 | M | lask Leng |
| Protocol-based VLAN IP Subnet-based VLAN Spenning Tree reen Ethernet orts ecurity ggregation ggregation op Protection                                                                                             | Delete                     | <b>VLAN</b> 1 2                         | Enable         | DHCPv4<br>Fallback      |               | Address<br>172.16.112.108                 | 16          |        | Rapid Commit |                 | M | lask Leng |
| Protocol-based VLAN IP Subnet-based VLAN Spanning Tree Freen Ethernet Ots HCP ecurity gregation protection MC Profile VR                                                                                          | Delete                     | VLAN<br>1<br>2<br>rface                 | Enable         | DHCPv4<br>Fallback      |               | Address<br>172.16.112.108                 | 16          |        | Rapid Commit |                 | M | lask Leng |
| Protocol-based VLAN IP Subnet-based VLAN Spanning Tree Freen Ethernet HCP gregation oop Protection MC Profile VR                                                                                                  | Delete                     | VLAN<br>1<br>2<br>rface                 | Enable         | DHCPv4<br>Fallback      |               | Address<br>172.16.112.108                 | 16          |        | Rapid Commit |                 | M | lask Leng |
| Protocol-based VLAN IP Subnet-based VLAN Spanning Tree Freen Ethernet orts HCP security security Security Protection MC Profile VR MC MC T                                                                        | Delete                     | VLAN<br>1<br>2<br>rface                 | Enable         | DHCPv4<br>Fallback      |               | Address<br>172.16.112.108                 | 16          |        | Rapid Commit |                 | M | lask Leng |
| Protocol-based VLAN IP Subnet-based VLAN Spanning Tree reen Ethernet orts orts orts orts ort gregation gregation opo Protection WC Profile VR MC GMD Snooping F Basic Configuration                               | Add Inte                   | vLAN<br>1<br>2<br>face                  | Enable         | DHCPv4<br>Fallback      | Current Lease | Address<br>172.16.112.108<br>192.168.22.1 | 16          |        | Rapid Commit |                 | M | lask Leng |
| Protocol-based VLAN IP Subnet-based VLAN Spanning Tree reen Ethernet orts HCP ecurity ecurity ecurity ecurity ecurity MC Profile WC Frofile GMP Snooping VLAN Configuration VLAN Configuration VLAN Configuration | Add Inte                   | vLAN<br>1<br>2<br>face                  | Enable         | DHCPv4<br>Fallback<br>0 | Current Lease | Address<br>172.16.112.108<br>192.168.22.1 | 16          |        | Rapid Commit |                 | M | lask Leng |
| Protocol-based VLAN IP Subnet-based VLAN Spanning Tree reen Ethemet ots HCP ecurity gregation op Protection MC Profile NVR MC GMD Snopping YLAN Configuration Port Filtering Profile                              | Add Inte                   | VLAN<br>1<br>2<br>face<br>OUT(<br>Netwo | Enable         | DHCPv4<br>Fallback<br>0 | Current Lease | Address<br>172.16.112.108<br>192.168.22.1 | 16          |        | Rapid Commit |                 | M | lask Leng |
| Protocol-based VLAN IP Subnet-based VLAN Spanning Tree Ports Ports Ports Ports Ports Ports Portection PMC Profile PMC PMC VLAN Configuration VLAN Configuration VLAN Configuration                                | Add Inte<br>IP R<br>Delete | VLAN<br>1<br>2<br>face<br>OUTC          | Enable         | DHCPv4<br>Fallback<br>0 | Current Lease | Address<br>172.16.112.108<br>192.168.22.1 | 16          |        | Rapid Commit |                 | M | lask Leng |

- As shown in the last image, you want to set a static IP for VLAN1 just like you did in the previous step. Make sure that the IP Address you use isn't already in use. Afterwards click the Save.
   Note: this will cause you to lose connection until you reconnect with the new IP address.
- 7. Add a static route to the main router by clicking **Add Route**. Put **0.0.0.0** in the **Network** section, **0** in the **Mask Length** section and the IP Address of the main router in your network in the **Gateway** section. After, click **Save**.

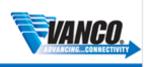

#### VOLUTION LUXUL Model: AMS-4424P Firmware Version: v4.1.3 DNS Server 2 No DNS server V Configuration ۳ DNS Server 3 No DNS server • Quick Setup . Green Ethernet DNS Proxy . Ports DHCP IP Interfaces Server Mode DHCPv4 IPv4 DHCPv6 IPv6 Excluded IP Pool Mask Length Current Lease Rapid Commit Current Lease Mask Snooping Delete VLAN Enable Fallback Address Enable Address Length Relay 0 172.16.112.108 16 1 Security Aggregation • 2 0 192.168.22.1 24 Loop Protection Add Interface IPMC Profile . MVR IPMC **IP Routes** LLDP • MAC Table Delete Network Mask Length Gateway Next Hop VLAN Voice VLAN . QoS . 0.0.0.0 172.16.0.1 0 0 Mirroring UPnP Add Route GVRP

8. Enable the DHCP Server by going to Configuration->DHCP->Server->Mode. Change Global Mode to Enable and click Add VLAN Range, put 2 in both boxes under VLAN Range. Click the Save.

Stack

Save Reset

| <pre>bbcc bcbc bcbc bcbc bcbc bcbc bcbc bcb</pre> | <b>UL</b><br>ected |                |   |           |          |  | Model: AMS-4424P<br>Firmware Version: v4.1.3 | ? |
|---------------------------------------------------|--------------------|----------------|---|-----------|----------|--|----------------------------------------------|---|
| Add VLAN Range     Save Reset                     |                    | Clobal Mode    |   | le Config | guration |  |                                              |   |
| Add VLAN Range     Save Reset                     |                    | Delete         |   | Mode      |          |  |                                              |   |
| Add VLAN Range Save Reset                         |                    |                | - |           |          |  |                                              |   |
| Add VLAN Range Save Reset                         |                    |                | 2 | Enabled   |          |  |                                              |   |
| Save Reset                                        | •                  |                |   |           |          |  |                                              |   |
|                                                   |                    | Add VLAN Range | 2 |           |          |  |                                              |   |
|                                                   |                    | •              |   |           |          |  |                                              |   |
|                                                   |                    |                |   |           |          |  |                                              |   |
|                                                   |                    | Save Reset     |   |           |          |  |                                              |   |
| 14                                                |                    | •              |   |           |          |  |                                              |   |
| 14                                                |                    |                |   |           |          |  |                                              |   |
| 14                                                |                    | •              |   |           |          |  |                                              |   |
| 14                                                |                    | •              |   |           |          |  |                                              |   |
| 14                                                |                    |                |   |           |          |  |                                              |   |
| 14                                                |                    |                |   |           |          |  |                                              |   |
| 14                                                |                    |                |   |           | 1.4      |  |                                              |   |
|                                                   |                    |                |   |           | 14       |  |                                              |   |

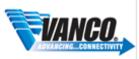

VOLUTION

| Configuration<br>Quick Setup<br>Green Ethernet | • | DHCP S        | erver Excluded IF            |
|------------------------------------------------|---|---------------|------------------------------|
| Ports                                          | • | Excluded IP / | Address                      |
| DHCP<br>Server                                 | Ţ | Delete        | IP Range                     |
| Mode                                           |   |               | 192.168.22.1 - 192.168.22.10 |
| Excluded IP                                    |   |               | 132.100.22.1 - 132.100.22.10 |
| Pool                                           |   | Add IP Range  |                              |
| Snooping                                       |   |               |                              |
| Relay                                          |   |               |                              |
| Security                                       | • | Save Reset    |                              |
| Aggregation                                    | × |               |                              |
| Loop Protection<br>IPMC Profile                |   |               |                              |
| MVR                                            |   |               |                              |
| IPMC                                           |   |               |                              |
| LLDP                                           |   |               |                              |

10. Make a pool for the DHCP Server, go to **Configuration->DHCP->Server->Pool.** Click **Add New Pool,** Enter **EVO-IP-Pool** for the **Name** and then **Save**.

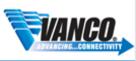

### 

Model: AMS-4424P ?

| Configuration   |              | Sonvor E    |      | opfique | ration |                          |
|-----------------|--------------|-------------|------|---------|--------|--------------------------|
| uick Setup      |              | Server F    |      | migu    | ration |                          |
| reen Ethernet   | •            |             |      |         |        |                          |
| Ports           | Pool Setting | g           |      |         |        |                          |
| DHCP            | •            |             |      |         |        |                          |
| Server          | •            |             | _    |         | Subnet |                          |
| Mode            | Delete       | Name        | Туре | IP      | Mask   | Lease Time               |
| Excluded IP     |              | EVO-IP-Pool | -    | -       | -      | 1 days 0 hours 0 minutes |
| Pool            |              |             |      |         |        | •                        |
| Snooping        | Add New Pool |             |      |         |        |                          |
| Relay           |              |             |      |         |        |                          |
| Security        | •            |             |      |         |        |                          |
| Aggregation     | Save Reset   |             |      |         |        |                          |
| Loop Protection | ouve reser   |             |      |         |        |                          |
| IPMC Profile    | •            |             |      |         |        |                          |
| MVR             |              |             |      |         |        |                          |
| IPMC            | •            |             |      |         |        |                          |
| LLDP            | •            |             |      |         |        |                          |
| MAC Table       |              |             |      |         |        |                          |
| Voice VLAN      | •            |             |      |         |        |                          |

11. Click the EVO-IP-Pool name and in the new page you want to do the following,

- a. Type set to Network
- b. IP and Subnet Mask must be the same as the Network you chosen for VLAN2 in step 5.
- c. The first **Default Router** is set to the IP address you used in step 5
- d. Hit **Save** at the bottom

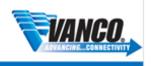

#### LUXUL Simply Connected

| Configuration                         | Name        | EVO-IP-Po   | ol 🔹         |                |   |  |  |  |
|---------------------------------------|-------------|-------------|--------------|----------------|---|--|--|--|
| Quick Setup                           | •           |             |              |                |   |  |  |  |
| Green Ethernet                        | Setting     | g           |              |                |   |  |  |  |
| Ports                                 | •           |             |              |                |   |  |  |  |
| DHCP                                  | Pool Na     | ame         | EVO-IP-Pool  |                |   |  |  |  |
| Server                                | Type        | Туре        |              | Network        |   |  |  |  |
| Mode                                  | Type        |             |              |                |   |  |  |  |
| Excluded IP                           | IP          |             | 192.168.22.0 | )              |   |  |  |  |
| Pool                                  | Cubact      |             |              | ٥              |   |  |  |  |
| Snooping                              | Subnet Mask |             | 255.255.255  | .0             |   |  |  |  |
| Relay                                 |             |             | 1            | days (0-365)   |   |  |  |  |
| Security                              | •           |             |              |                |   |  |  |  |
| Aggregation                           | Lease       | Time        | 0            | hours (0-23)   |   |  |  |  |
| Loop Protection                       |             |             | 0            | minutes (0-59) |   |  |  |  |
| IPMC Profile                          | •           |             | 0            | minutes (0-55) |   |  |  |  |
| MVR                                   |             | ast Address |              |                |   |  |  |  |
| IPMC                                  | •           |             |              |                | _ |  |  |  |
| LLDP                                  | •           |             | 192.168.22.1 |                |   |  |  |  |
| MAC Table                             |             |             |              | 0.0.0.0        |   |  |  |  |
| Voice VLAN                            | Default     | Router      | 0.0.0.0      |                |   |  |  |  |
| QoS                                   | •           |             | 0.0.0        |                |   |  |  |  |
| Mirroring                             |             |             |              |                |   |  |  |  |
| UPnP                                  |             |             | 0.0.0.0      |                |   |  |  |  |
| GVRP                                  | •           |             | 0.0.0.0      |                |   |  |  |  |
| Stack                                 |             |             |              |                | _ |  |  |  |
| sFlow                                 |             |             | 0.0.0.0      |                |   |  |  |  |
| UDLD                                  | DNS S       | erver       | 0.0.0.0      |                |   |  |  |  |
| Monitor                               | •           |             | 0.0.0.0      |                |   |  |  |  |
| Quick Setup<br>Green Ethernet         | •           |             | 0.0.0.0      |                |   |  |  |  |
|                                       |             |             | <u></u>      |                |   |  |  |  |
| Ports<br>State                        | • Client I  | dentifier   | None         | •              |   |  |  |  |
|                                       | Client      | dentifier   |              |                |   |  |  |  |
| Traffic Overview                      |             |             |              |                |   |  |  |  |
| QoS Statistics<br>Detailed Statistics | Hardwa      | are Address |              |                |   |  |  |  |
|                                       |             |             |              |                |   |  |  |  |
| DHCP                                  | Client N    | vame        |              |                |   |  |  |  |
| Security<br>LACP                      |             | 10.0        |              |                |   |  |  |  |
|                                       | Advanc      | ed Options  |              |                |   |  |  |  |
| Loop Protection<br>MVR                | ► ▼ Save    | <b>D</b>    |              |                |   |  |  |  |

12. Save your changes by going to Administration->Configuration->Save Startup-Config. Click the Save Configuration.

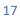

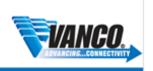

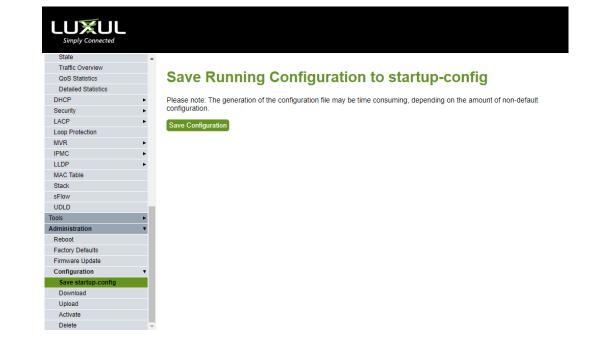

13. The switch is now configured. You need to add a static route to the main router to tell all traffic that's bound for the network you pick for vlan2 to head to the switch.

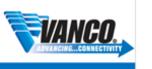